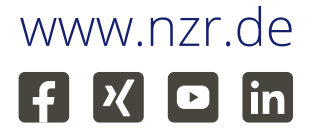

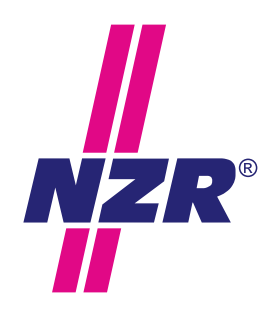

Stand: 9/2023

## Bedienungsanleitung **WM20**

Wireless M-Bus Modul Version 6.0

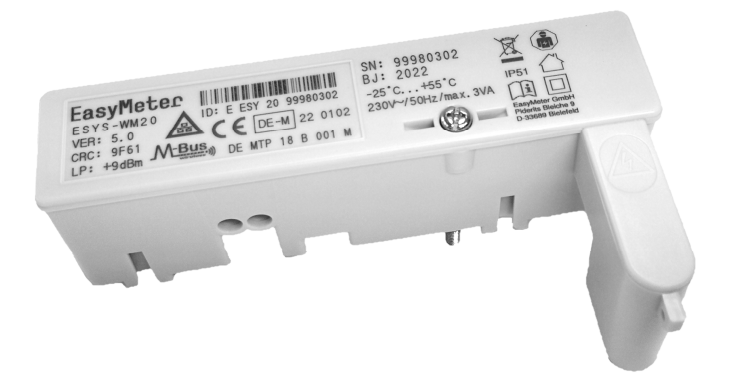

**Nordwestdeutsche Zählerrevision | Ing. Aug. Knemeyer GmbH & Co. KG** Heideweg 33 | 49196 Bad Laer | Germany | Tel. +49 (0)5424 2928-0 | Fax +49 (0)5424 2928-77

#### **Inhalt**

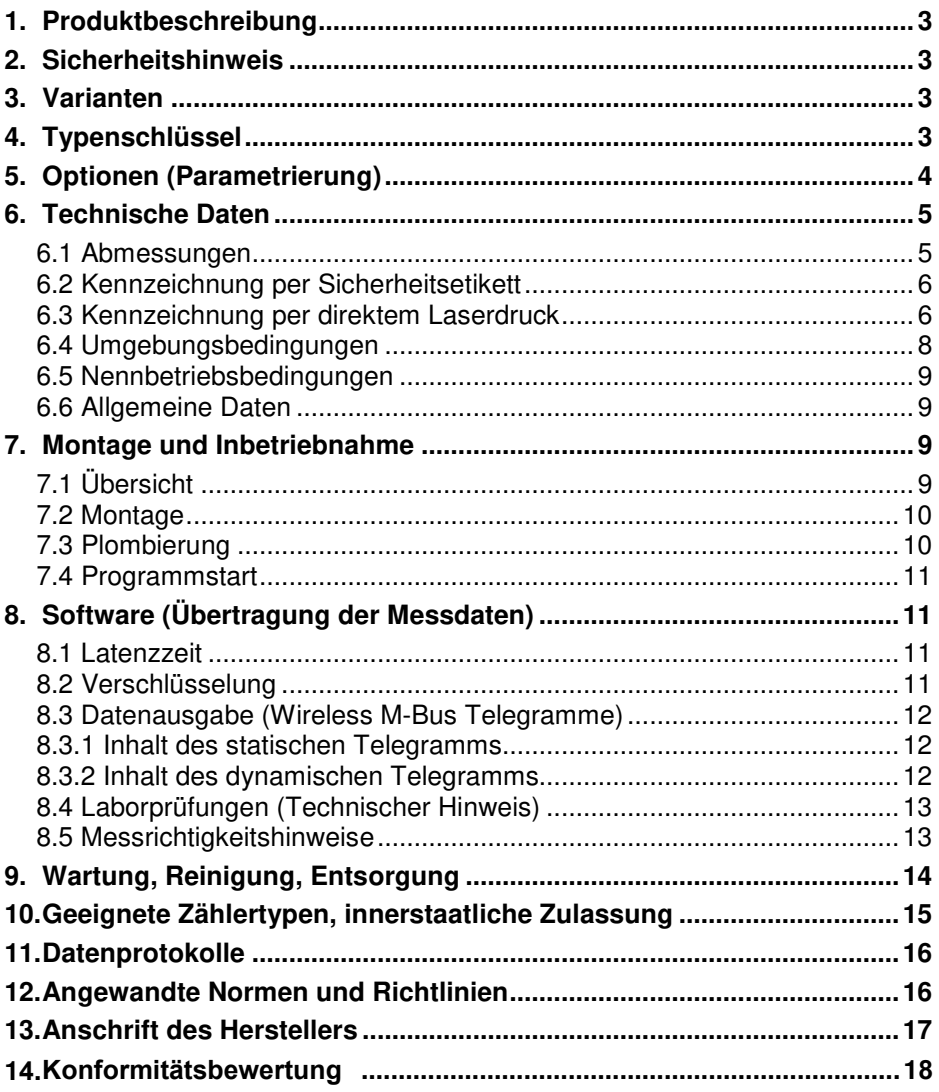

#### **1. Produktbeschreibung**

Das Wireless M-Bus Modul **ESYS-WM20** dient als Erweiterungsmodul für Drehstromzähler der Typen **EasyM60®** , **EasyM100®** und **Q3A** (alle Modelle außer Q3Axxxx**0**). Es ist auch für den Messwandlerzähler **T3M** und unter Berücksichtigung eines Montagehinweises (siehe Kapitel 7) den Wechselstromzähler **Q1A** geeignet. Bitte beachten Sie hierzu auch die **Ausführungen im Kapitel 10** (Geeignete Zählertypen, innerstaatliche Zulassung, **Zulassungstabelle**).

Das Modul stellt die Kommunikation zwischen dem Stromzähler und einer Daten-Sammelstelle (Smart Meter Gateway) her.

Der Stromzähler verfügt über eine optische Messstellenbetreiber-Schnittstelle (MSB, D0) und sendet die Daten über das SML-Protokoll (Smart Message Language) an das Modul. Das Modul liest die Daten aus und überträgt die Datensätze per Funk nach dem Wireless M-Bus Standard (DIN EN 13757-4, DIN EN 13757-3) an das Gateway.

Die Spannungsversorgung des Wireless M-Bus Moduls erfolgt über einen integrierten Steckverbinder direkt vom Stromzähler.

#### **2. Sicherheitshinweis**

Einbau und Montage dürfen nur durch eine Elektrofachkraft erfolgen.

#### **3. Varianten**

Es gibt nur die folgende, amtlich zugelassene Gerätevariante:

"ESYS-WM20" mit ungezählter Energieversorgung des Moduls und integriertem Steckverbinder zur Versorgung über Phase L3.

#### **4. Typenschlüssel**

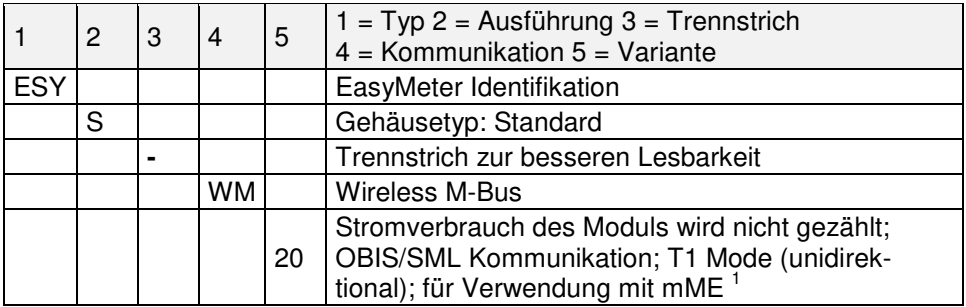

Tabelle 1: Typenschlüssel

1 mME: moderne Messeinrichtung (siehe § 2 S. 1 Nr. 15 MsbG)

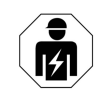

#### **5. Optionen (Parametrierung)**

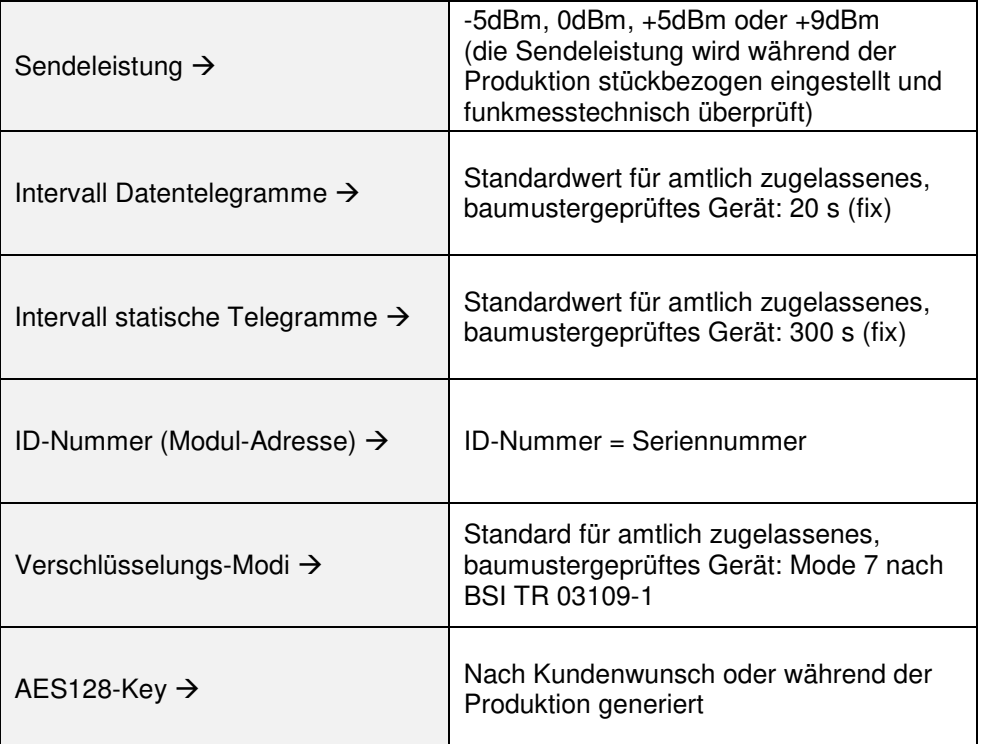

Tabelle 2: Parameter

Hinweis zu den Sendeintervallen:

Jedes 15. Telegramm ist ein statisches Telegramm. Das bedeutet, dass zu diesem Zeitpunkt (einmal alle 5 Minuten) keine Energiewerte übertragen werden. Diese Daten werden erst wieder beim nächsten Sendezyklus in Form eines dynamischen Telegramms übertragen (d. h. 20 Sekunden später).

#### **6. Technische Daten**

#### **6.1 Abmessungen**

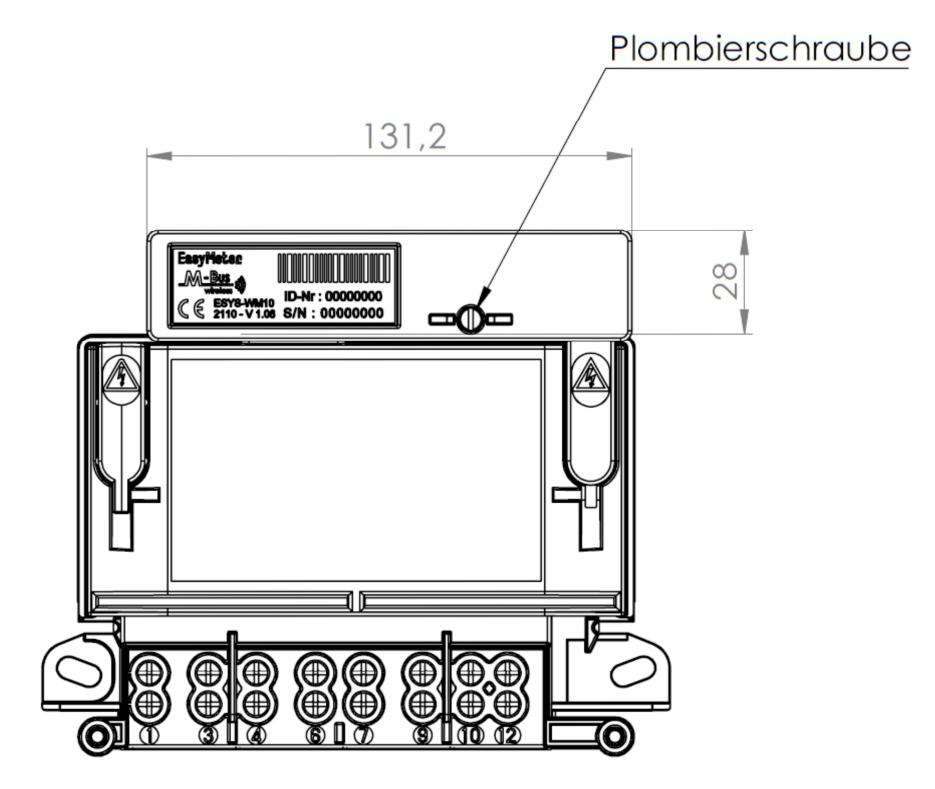

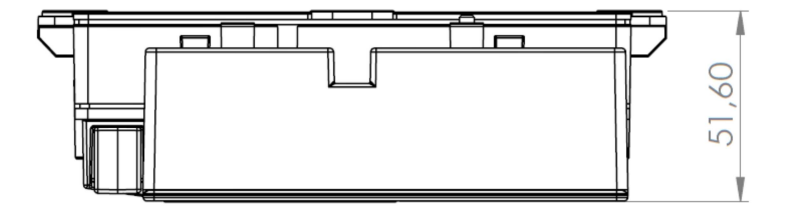

Abbildung 1: Maßblatt ESYS-WM20 (hier: beispielhaft mit Zähler Q3M)

#### **6.2 Kennzeichnung per Sicherheitsetikett**

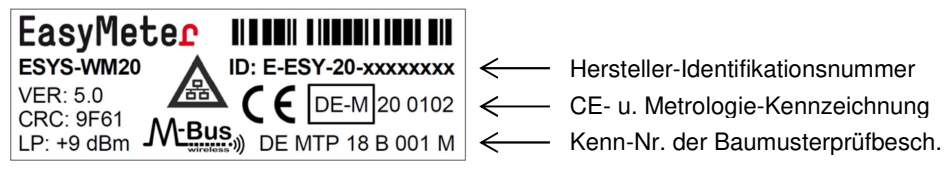

Abbildung 2: Leistungsschild auf der Vorderseite des Wireless M-Bus Moduls

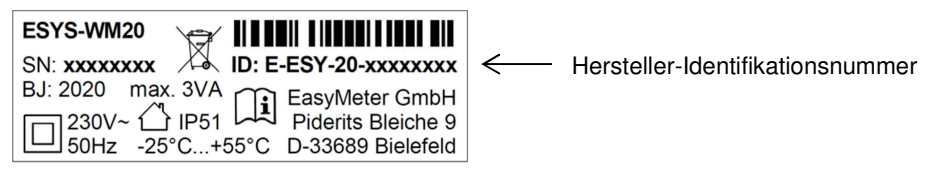

Abbildung 3: Zusatzschild auf der Oberseite des Wireless M-Bus Moduls (beispielhaft)

#### **6.3 Kennzeichnung per direktem Laserdruck**

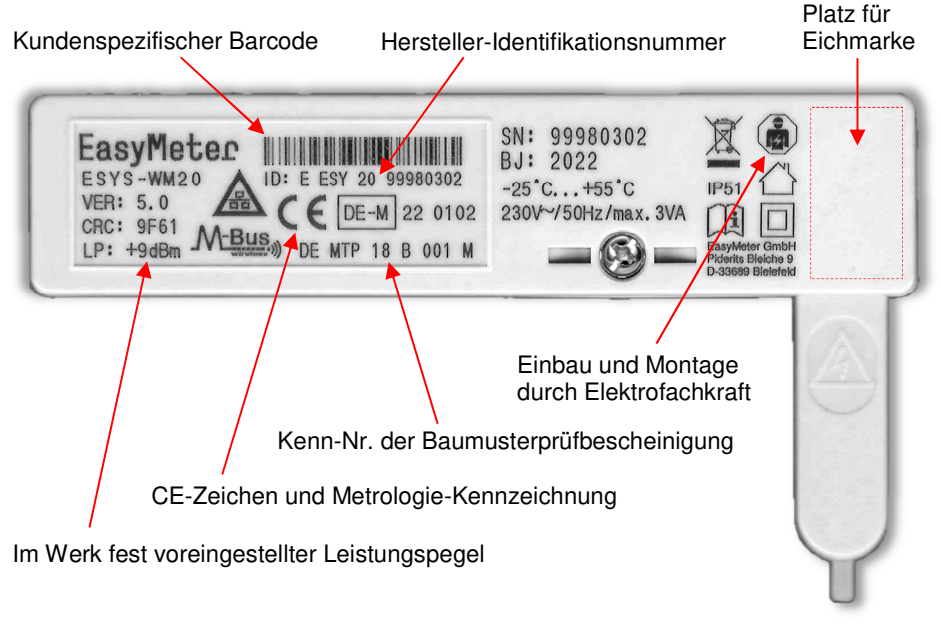

Abbildung 4: Laserbedruckung des vorderen Gehäuseteils (beispielhaft)

#### Hersteller-Identifikationsnummer:

Die "Hersteller-Identifikationsnummer" entspricht der DIN 43863-5 und ist 14 stellig. Zur besseren Lesbarkeit sind auf dem Leistungsschild Trennstriche oder Leerzeichen (beim Laserdruck) zwischen den Gruppenfeldern eingefügt.

Die erste Stelle steht für die "Sparte" (hier: "E", was nach Norm für "Kommunikationsgerät" steht). Danach folgen die "Herstellerkennzeichnung" (3-stellig, beim ESYS-WM20 immer "ESY") und der herstellerspezifische "Fabrikationsblock" (2stellig, beim ESYS-WM20 immer ..20").

Den Abschluss der Hersteller-Identifikationsnummer bildet die Seriennummer ("**SN**", 8-stellig). Diese befindet sich auch noch einmal an separater Stelle auf dem Zusatzschild (beim Laserdruck ist dies nicht erforderlich). "**BJ**" steht für das Baujahr des Gerätes.

#### Firmware-/Hardwareversion ("**VER**")

Die erste Ziffer (vor dem Punkt) gibt die Version der Firmware an. Die zweite Ziffer (hinter dem Punkt) gibt die Version der Hardware an.

VER: <firmwareversion> <hardwareversion>

#### Prüfsumme (..**CRC**"):

Für eine eindeutige Identifikation der im Gerät implementierten Software ist auf dem Leistungsschild die Prüfsumme der Firmware aufgeführt.

#### **Hinweis:**

Die Adressstruktur im Wireless M-Bus Protokoll entspricht der DIN EN 13757-3 (Kapitel 5.13, Tabelle 18 – Adressstruktur der Verbindungsschicht für Funk) und wird aus der auf dem Leistungsschild angegebenen Hersteller-Identifikationsnummer und der Firmware/Hardwareversion wie folgt abgeleitet:

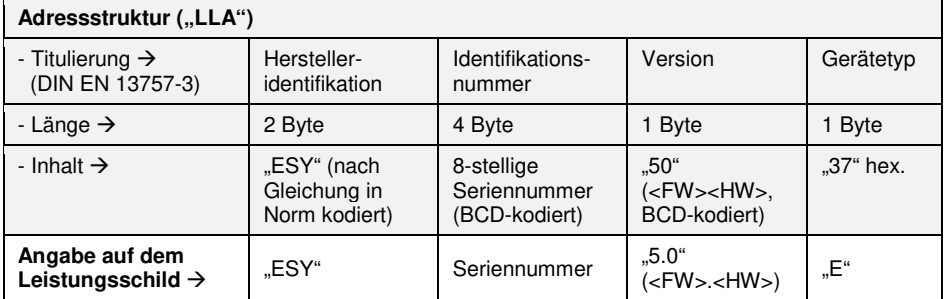

Tabelle 3: Adressstruktur im Wireless M-Bus Protokoll (Version beispielhaft)

#### Leistungspegel ("LP"):

Angabe der relativen (auf den Transmitter im Gerät bezogenen) Sendeleistung, welche bei der Bestellung festgelegt werden muss. Dazu dient ein vom Kunden auszufüllendes Konfigurationsblatt.

Alternativ dazu kann die Konfiguration vom Kunden auch interaktiv über die Website von EasyMeter erzeugt und der Bestellung beigefügt werden.

Folgende Einstellungen sind als Werksvoreinstellung möglich:

#### **Niedrig** (-5 dBm), **Mittel** (0 dBm), **Hoch** (+5 dBm), **Maximum** (+9 dBm)

Empfehlungen für die Wahl der Sendeleistung:

• **Niedrig** (-5 dBm):

Das Funkmodul und der Empfänger (Smart Meter Gateway) befinden sich räumlich sehr nahe beisammen (z. B. an einer gemeinsamen Installationswand oder innerhalb eines gemeinsamen Schaltschrankes).

#### • **Mittel** (0 dBm):

Das Funkmodul und der Empfänger (Smart Meter Gateway) befinden sich nur wenige Meter entfernt voneinander in einem gemeinsamen Raum und sind dort an einer Wand oder in einem Schaltschrank aus HF-durchlässigem Kunststoffmaterial angebracht.

• **Hoch** (+5 dBm):

Das Funkmodul und der Empfänger (Smart Meter Gateway) befinden sich in benachbarten Räumen und sind dort an einer Wand oder in einem Schaltschrank aus HF-durchlässigem Kunststoffmaterial angebracht.

• **Maximum** (+9 dBm):

Das Funkmodul und der Empfänger (Smart Meter Gateway) befinden sich weit voneinander entfernt oder sind in voneinander getrennten Schaltschränken aus Metall angebracht, oder es befinden sich armierte Betondecken bzw. -wände zwischen dem Funkmodul und dem Empfänger.

Wenn keine Erfahrungswerte aus der Praxis vorliegen, wird empfohlen, die für das jeweilige Installationsumfeld erforderliche Sendeleistung zunächst anhand von Mustern zu erproben und dann das entsprechende Gerät anzubringen.

#### Symbol für den Einsatz eines Kommunikationsadapters:

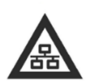

Dieses Symbol zeigt an, dass der Elektrizitätszähler über einen nicht im Zähler integrierten Kommunikationsadapter an ein Smart Meter Gateway angeschlossen ist, und die Tarifierung im Gateway von einer möglichen Tarifierung im Elektrizitätszähler abweichen kann.

#### **6.4 Umgebungsbedingungen**

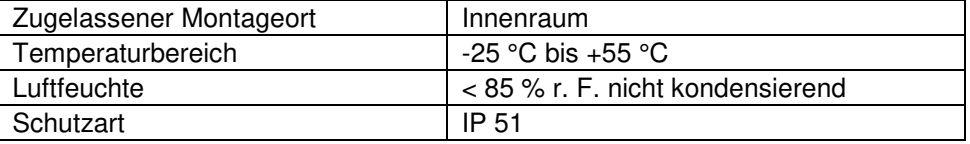

#### **6.5 Nennbetriebsbedingungen**

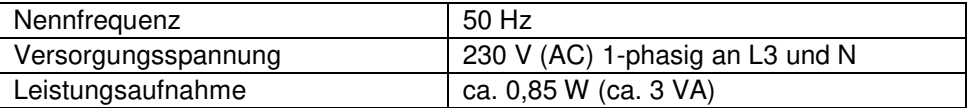

#### **6.6 Allgemeine Daten**

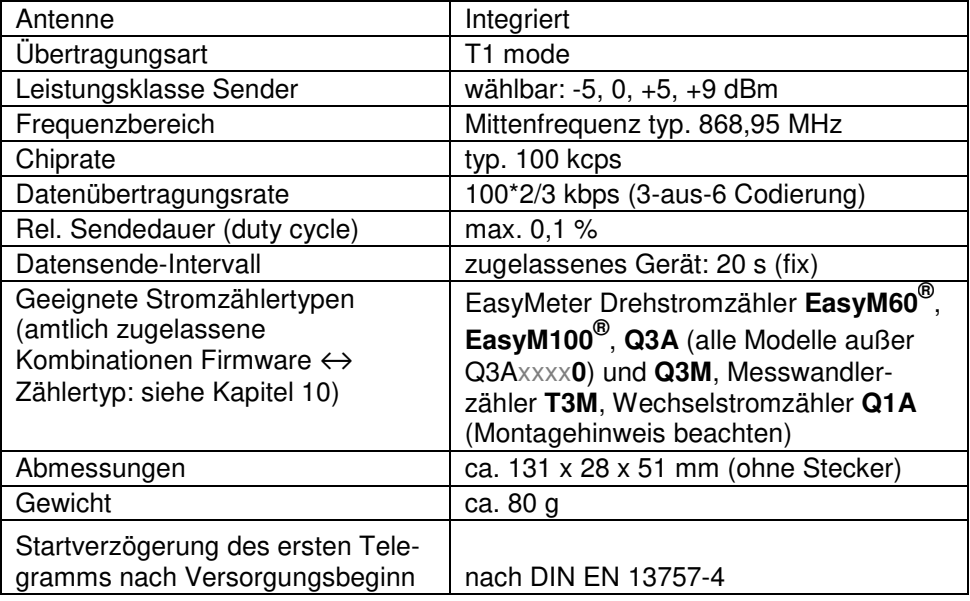

#### **7. Montage und Inbetriebnahme**

#### **7.1 Übersicht**

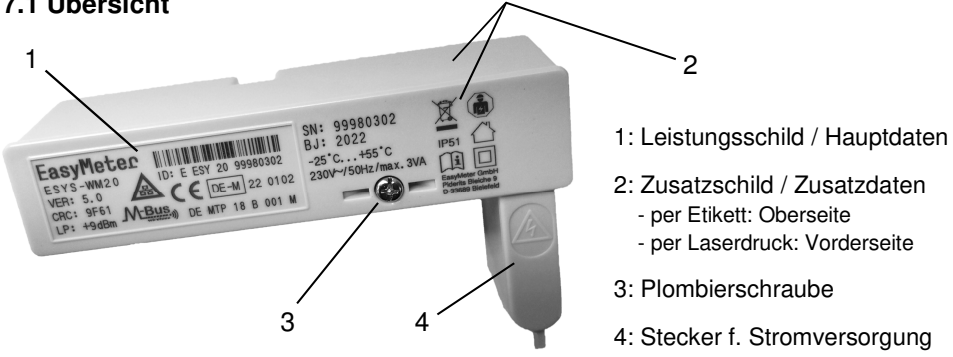

Abbildung 5: Übersicht ESYS-WM20

#### **7.2 Montage**

Einbau und Montage dürfen nur durch eine Elektrofachkraft erfolgen.

Zunächst die Benutzersicherung der MSB-Datenschnittstelle (rechteckiges Siegel mit EasyMeter-Logo) entfernen. Sodann die Benutzersicherung des Stopfens (Siegel mit EasyMeter-Logo) entfernen. Dann den Stopfen des Zählers auf der rechten Seite entfernen und das Modul vorsichtig aufstecken.

Bei Zählern des Typs **Q1A** ist sicherzustellen, dass das Gehäuse des Moduls nicht mit der oberen Verschraubung des Wechselstromzählers kollidiert. Nötigenfalls ist die obere Zählerbefestigung in geeigneter Weise anzupassen.

Nun die Plombierschraube des Moduls anziehen und mit einer Plombe als Benutzersicherung versehen (siehe nachfolgende Abbildungen). Diese Plombierung ist beim amtlich zugelassenen, baumustergeprüften Gerät verpflichtend (Vorkehrung gegen versehentliche oder vorsätzliche Verfälschung der vom Zähler kommenden Messwerte).

Plombierschraube

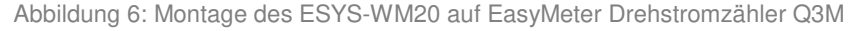

#### **7.3 Plombierung**

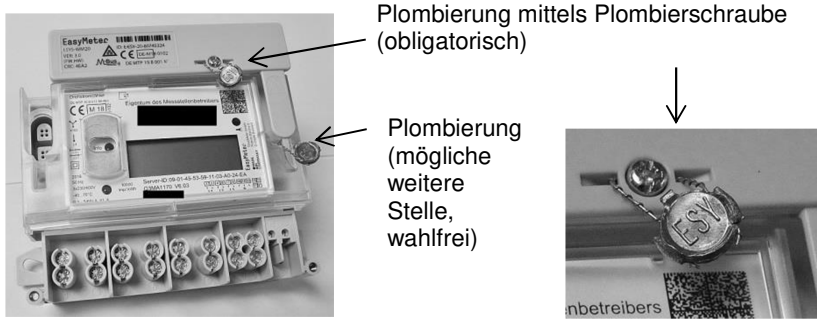

Abbildung 7a: Abbildung 7b:

Durch Plombierung gesicherte physische Verbindung mit dem Zähler

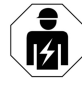

Alternativ zur oben bildlich gezeigten Plombierung kann die Sicherung des Moduls auch mittels eines Siegeletikettes erfolgen, welches sich beim Versuch des Ablösens selbst zerstört. Dieser Aufkleber muss den Schraubenkopf nach erfolgter Montage überdecken und auch auf dem Zählergehäuse aufliegen.

Es wird ein kreisförmiger Aufkleber mit einem Durchmesser von mindestens 20 mm empfohlen.

#### **7.4 Programmstart**

Nach der Montage startet das Wireless M-Bus Modul bei am Zähler anliegender Netzspannung (230 Volt an Klemme 7) automatisch, der Zählertyp wird erkannt und der entsprechende Datensatz gemäß dem genormten Wireless M-Bus Protokoll und der zuvor werksseitig vorgenommenen Parametrierung (siehe Tabelle 2) zyklisch ausgesendet.

Das Datentelegramm beinhaltet neben den Energie-Messwerten und der Identifikation des Zählers auch Informationen über die Firmware und die Hardware des Wireless M-Bus Moduls.

#### **8. Software (Übertragung der Messdaten)**

#### **8.1 Latenzzeit**

Die maximale Latenzzeit (von der Messwerterfassung durch den Zähler bis zur Ankunft der Messwerte im Smart Meter Gateway) beträgt ca. 2 Sekunden. Dies ist bei einer im Gateway vorgenommenen Tarifierung zu beachten (hierzu siehe Kapitel 8.5 Messrichtigkeitshinweise).

#### **8.2 Verschlüsselung**

Die Verschlüsselung erfolgt im Encryption Mode 5 bzw. Mode 7. Die Verwendung des Encryption Mode 7 ist eine wichtige Grundvoraussetzung für die Interoperabilität mit BSI-konformen Gateways und folglich auch Bestandteil der Zulassung (siehe Tabelle ).

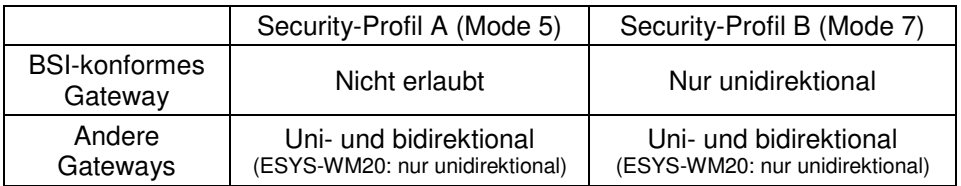

Tabelle 4: Security-Profile

Primary Address Primary Address

#### **8.3 Datenausgabe (Wireless M-Bus Telegramme)**

Es gibt zwei Arten von Wireless M-Bus Datentelegrammen:

- Statisches Telegramm (dieses wird beim ESYS-WM20 alle 300 s ausgesendet)
- Dynamisches Telegramm (dieses wird beim ESYS-WM20 alle 20 s ausgesendet, sofern zum gleichen Zeitpunkt nicht die Aussendung eines statischen Telegramms ansteht – siehe auch Kapitel 5).

Diese Datentelegramme enthalten folgende wesentlichen Informationen:

#### **8.3.1 Inhalt des statischen Telegramms**

#### DATA LINK LAYER (DLL)

- 3-stellige Hersteller-ID ("ESY", BCD-kodiert, 2 Bytes)
- 8-stellige Seriennummer des Adapters (BCD-kodiert, 4 Bytes)
- Versionsnummer der Soft- und Hardware (BCD-kodiert, 1 Byte)
- Gerätetyp  $(0x37 = RADIO$  CONVERTER, 1 Byte)

#### TRANSPORT LAYER (TPL)

- 8-stellige Seriennummer des Zählers (BCD-kodiert, 4 Bytes)
- 3-stellige Hersteller-ID ("ESY", BCD-kodiert, 2 Bytes)
- 2-stelliger Fabrikationsblock des Zählers (0x11, 1 Byte)
- $G$ erätetyp (0x02 = ELECTRICITY\_METER, 1 Byte)
- Fehlerstatus (ggf. ANY\_APPLICATION\_ERROR, 1 Bit)

#### APPLICATION LAYER (APL)

Data Records (String,  $DIF = 0x0D$ ):

- - **Typ des Zählers** (z. B.: "Q3MA1100 V6.03")
- Identifikationsnummer des Zählers (z. B.: "1ESY1160823414")
- Fabrikationsnummer des Zählers (z. B.: "1ESY1160823414")
- -

#### **8.3.2 Inhalt des dynamischen Telegramms**

#### DATA LINK LAYER (DLL)

- 3-stellige Hersteller-ID ("ESY", BCD-kodiert, 2 Bytes)
- 8-stellige Seriennummer des Zählers (BCD-kodiert, 4 Bytes)<br>
3-stellige Hersteller-ID ("ESY", BCD-kodiert, 2 Bytes)<br>
2-stelliger Fabrikationsblock des Zählers (0x11, 1 Byte)<br>
6-reinerstatus (ggf. ANY\_APPLICATION\_ERROR, 1 Bi 8-stellige Seriennummer des Adapters (BCD-kodiert, 4 Bytes)
	- Versionsnummer der Soft- und Hardware (BCD-kodiert, 1 Byte)
	- Gerätetyp (0x37 = RADIO\_CONVERTER, 1 Byte)

#### TRANSPORT LAYER (TPL)

- 8-stellige Seriennummer des Zählers (BCD-kodiert, 4 Bytes)
- 3-stellige Hersteller-ID ("ESY", BCD-kodiert, 2 Bytes)
- 2-stelliger Fabrikationsblock des Zählers (0x11, 1 Byte)
- $G$ erätetyp (0x02 = ELECTRICITY\_METER, 1 Byte)
- Fehlerstatus (ggf. ANY\_APPLICATION\_ERROR, 1 Bit)

#### APPLICATION LAYER (APL)

Data Records (64 Bit Integer,  $DIF = 0x07$ ):

- Energy Data 1.8.0 [Wh] (Bezugs- oder 2-Richtungs-Zähler) - Energy Data 1.8.1 [Wh] (Bezugs- oder 2- Richtungs-Zähler, 2 Tarife)
- Energy Data 1.8.2 [Wh] (Bezugs- oder 2- Richtungs-Zähler, 2 Tarife)
- Energy Data 2.8.0 [Wh] (Liefer- oder 2- Richtungs-Zähler)
- Energy Data 2.8.1 [Wh] (Liefer- oder 2- Richtungs-Zähler, 2 Tarife)
- Energy Data 2.8.2 [Wh] (Liefer- oder 2- Richtungs-Zähler, 2 Tarife)

Data Records (32 Bit Integer,  $DIF = 0x04$ ):

- Power Data Sum [W] (Summe der Leistungswerte)
- Power Data L1 [W] (Leistungswert für Phase L1)
- 
- 

Data Records (String, DIF = 0x0D):

Identifikationsnummer des Zählers (z. B.: "1ESY1160823414")

Auf Anfrage ist ein separates Dokument mit tiefergehenden technischen Informationen zu den beiden zyklisch ausgesendeten Telegrammen erhältlich.

#### **8.4 Laborprüfungen (Technischer Hinweis)**

8 - Satellige Seriennummer des Zählers (BCD-kodiert, 4 Bytes)<br>
3-stelliger Fersteller-D (LESY-1 BCD-kodiert, 2 Bytes)<br>
2-stelliger Fabrikationsblock des Zählers (Ox11, 1 Byte)<br>
3-celliger Fabrikationsblock des Zählers (Ox1 Der Message-Counter wird in einem Ringpuffer alle 4 Minuten gesichert. Der Index des Ringpuffers wird nur einmal je Stunde gesichert. Bei häufigen Spannungsverlusten unter Laborbedingungen kann es also zu sich wiederholenden Message-Countern kommen.

#### **8.5 Messrichtigkeitshinweise**

Die über die Wireless M-Bus Datenschnittstelle übertragenen Werte dürfen zu Verrechnungszwecken gespeichert und weiterverarbeitet werden für:

- Tarifanwendungsfall TAF1, "Datensparsame Tarife"
- Tarifanwendungsfall TAF2, "Zeitvariable Tarife"

- Power Data L2 [W] (Leistungswert für Phase L2)

- Power Data L3 [W] (Leistungswert für Phase L3)

Die Tarifstufenbreite muss individuell an die eingesetzte Umgebung angepasst werden.

• Tarifanwendungsfall TAF6, "Ablesung von Messwerten im Bedarfsfall"

Für den Tarifanwendungsfall TAF2, "Zeitvariable Tarife" ist Folgendes zu beachten: Gemäß den PTB-Anforderungen 50.8 Kapitel 11.1.3 "gestörter Empfang" hat der Verwender sicherzustellen, dass min. 99% der Telegramme in einem System erfolgreich übertragen werden. Die Funkübertragung von Zähler zum Gateway muss direkt erfolgen. Repeater oder ähnliche Hilfsmittel zur Erhöhung der Funkreichweite dürfen nicht verwendet werden. Die angegebene Tarifstufenbreite für TAF2 bezieht sich auf eine übliche Umgebung. In einer Umgebung mit einer höheren Anzahl von Zählern muss möglicherweise die Tarifstufenbreite angepasst werden. Im Falle von möglichen Empfangsstörungen ergeben sich im Tarif-anwendungsfall TAF2 ("Zeitvariable Tarife") aufgrund der oben genannten PTB-Anforderungen und der technischen Gerätedaten

- Übertragungsintervall: 20 s

- Jedes 15 Telegramm ist ein statisches Telegramm ohne Messwerte! beispielhaft folgende Tarifstufenbreiten:

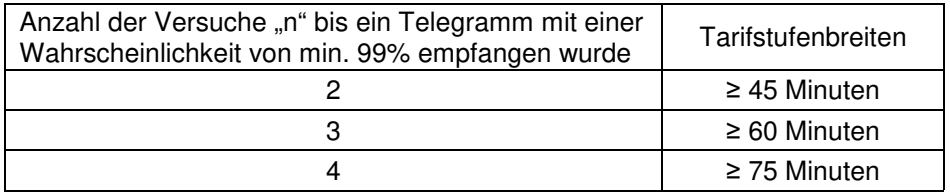

Tabelle 5: Tarifstufenbreiten

#### Definition Tarifstufenbreite:

kleinste, zulässige Zeitspanne zwischen zwei Tarifumschaltzeitpunkten.

#### **9. Wartung, Reinigung, Entsorgung**

- Das Gerät ist wartungsfrei, jedoch sollten starke Schmutz-Ansammlungen auf dem Gehäuse von Zeit zu Zeit entfernt werden, da diese die Funkleistung negativ beeinflussen können.
- Eine Reinigung darf nur unter Verwendung von trockenen oder leicht (mit sauberem Wasser) angefeuchteten Tüchern durchgeführt werden.
- Das Symbol der durchgestrichenen Abfalltonne (siehe auch Richtlinie 2012/19/EU) bedeutet, dass elektrische und elektronische Produkte sowie Batterien nicht mit dem normalen Hausmüll entsorgt werden dürfen. Sie müssen gemäß den gesetzlichen Vorgaben einer getrennten Sammlung und Verwertung zugeführt werden. Bitte beachten Sie auch ggf. national geltende Kennzeichnungspflichten. Personenbezogene Daten auf den zu entsorgenden Altgeräten müssen Sie eigenverantwortlich löschen. Weitere Information erhalten Sie unter www.nzr.de

#### **10. Geeignete Zählertypen, innerstaatliche Zulassung**

Das Zusatzmodul ESYS-WM20 wurde in Verbindung mit den nachstehend aufgeführten EasyMeter Stromzählern nach der Mess- und Eichverordnung (MessEV) vom 11. Dezember 2014 mit Änderung vom 10. August 2017 innerstaatlich zugelassen.

Die Nummer der Baumusterprüfbescheinigung lautet "DE MTP 18 B 001 M".

#### **Zulassungstabelle:**

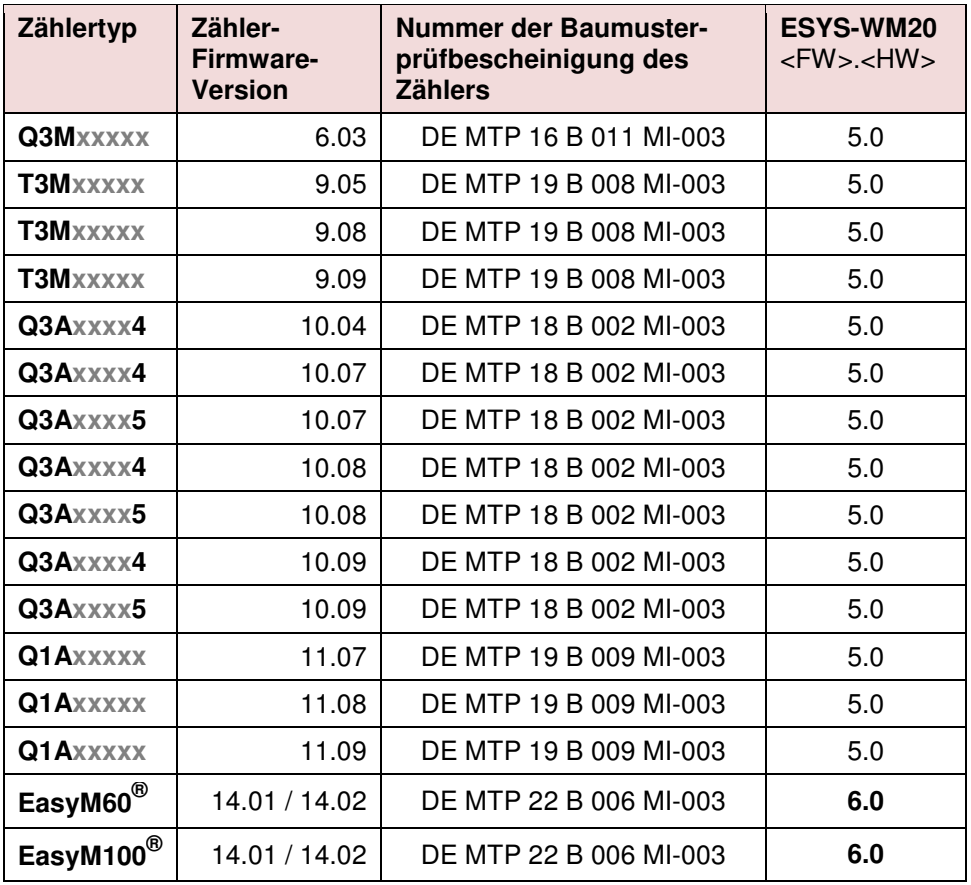

Das ESYS-WM20 darf nur mit den oben genannten Zählern und zugeordneten Firmware-Versionen verwendet werden.

Für den Wechselstromzähler **Q1A** gibt es einen wichtigen Montagehinweis bezüglich des oberen Befestigungspunktes (siehe Kapitel 7.2). Bei einer Nichtbeachtung kann es zu Funktionsstörungen kommen.

Hinweis zur Firmware-Version 6:

Die aktuellen Zählertypen EasyM60<sup>®</sup> bzw. EasyM100<sup>®</sup> verwenden eine neuere "Erkennungsprozedur" im SML-Protokoll der optischen MSB-DSS, an welche die Firmware des Zusatzmoduls angepasst werden musste. Diese Änderung hat Auswirkungen auf das statische Telegramm und die Identifikationsdaten; die Energiewerte selbst werden auch mit der älteren Firmware korrekt übertragen.

#### Hinweise zur innerstaatlichen Zulassung:

Das Zusatzmodul kann nur eine nationale Zulassung (hier: für Deutschland) erhalten, da Zusatzgeräte für Zähler nicht in der Europäischen Messgeräte-Richtlinie ("MID") geregelt sind. Die Zulassung für andere europäische Länder muss bei den Behörden des jeweiligen Landes erfragt werden.

Das Zusatzmodul entspricht der Richtlinie 2014/53/EU ("RED") und darf somit auch in anderen (europäischen) Ländern betrieben werden; die standardisierte Wireless M-Bus Funktionalität ist auch dort uneingeschränkt gegeben.

#### **11. Datenprotokolle**

Zum Datenprotokoll ist folgende separate Beschreibung erhältlich:

• "Datensatz ESYS-WM20 Mode 7 Rev0.3a.pdf" (Stand: 25.11.2021)

Zu den Datenprotokollen der Zähler sind separate Beschreibungen erhältlich. Die Kommunikation zwischen Zähler und Zusatzmodul ist für alle zugelassenen Zähler gleich. Die Energiewerte werden bei allen zugelassenen Kombinationen im festen Zeitraster (1 x pro Sekunde) per Standard Push-Telegramm an das ESY-WM20 übermittelt. Die Latenzzeit beträgt bei allen zugelassenen Kombinationen ungefähr 2 s.

#### **12. Angewandte Normen und Richtlinien**

- DIN-EN 13757-3:2013-08 (Kommunikationssysteme für Zähler und deren Fernablesung; Teil 3: Spezielle Anwendungsschicht)
- DIN EN 13757-4:2014-02 (Kommunikationssysteme für Zähler und deren Fernablesung; Teil 4: Zählerauslesung per Funk)
- DIN EN 13757-4:2019-09 (Kommunikationssysteme für Zähler; Teil 4: Drahtlose M-Bus-Kommunikation)
- ETSI EN 300 220-1:2017-02 (Short Range Devices (SRD) …; Part 1)
- ETSI EN 300 220-2:2017-02 (Short Range Devices (SRD) …; Part 2)
- Mess- und Eichverordnung ("MessEV") vom 11. Dezember 2014
- EU-Richtlinie 2014/53/EU (RED-Richtlinie)
- EU-Richtlinie 2014/30/EU (EMV-Richtlinie)

#### **13. Anschrift des Herstellers**

EasyMeter GmbH Piderits Bleiche 9 33689 Bielefeld

E-Mail: info@easymeter.com Internet: www.easymeter.com

Geschäftsführung: Norbert Kopp HRB 39911 Bielefeld USt.-Id.Nr. DE204811940

> Irrtümer vorbehalten Abbildungen beispielhaft

# EasyMeter

#### **Konformitätserklärung**

**für Messgeräte, die nicht europäischen Vorschriften unterliegen** 

- **1. Eindeutige Kennnummer des Messgeräts:** ESYS-WM20 VER: 5.0
- **2. Name und Anschrift des Herstellers oder seines Bevollmächtigten:** EasyMeter GmbH Piderits Bleiche 9 33689 Bielefeld
- **3. Die alleinige Verantwortung für die Ausstellung dieser Konformitätserklärung trägt der nachfolgend genannte Hersteller und Einführer:** EasyMeter GmbH
- **4. Gegenstand der Erklärung:** Kommunikationsadapter Wireless M-Bus Modul ESYS-WM20

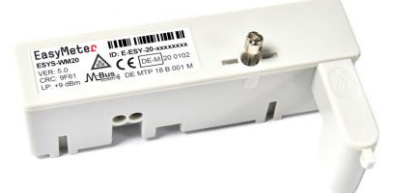

- **5. Der Hersteller bestätigt, dass der oben beschriebene Gegenstand der Erklärung das Mess- und Eichgesetz und die darauf gestützten Rechtsverordnungen einhält.**
- **6. Angabe der einschlägigen harmonisierten Normen oder normativen Dokumente die zu Grunde gelegt wurden:**
	- Nach RED Richtlinie 2014/53/EU: ETSI EN 300 220-1 V3.1.1 : 2017-02 + ETSI EN 300 220-2 V3.1.1 : 2017-02 (Funkanlagen mit geringer Reichweite), EN 62 479 : 2010 (Sicherheit von Personen), Draft EN 301 489-3 V2.1.1 : 2017 + Draft EN 301 489-1 V2.2.0 : 2017 (Elektromagnetische Verträglichkeit)
- **7. Angabe der einschlägigen Regeln, technischen Spezifikationen oder Feststellungen im Sinne des § 46 des Mess- und Eichgesetzes, die zu Grunde gelegt wurden:**
	- PTB-Anforderungen an Elektrizitätszähler [PTB-A 20.1] vom Dezember 2003
	- PTB-Anforderungen an Smart Meter Gateway [PTB-A 50.8] vom Dezember 2014
- **8. Angabe sonstiger technischer Regeln oder Spezifikationen, die zu Grunde gelegt wurden:** ---
- **9. Angabe der Konformitätsbewertungsstelle (Name, Kennnummer) und Angabe ihrer Mitwirkung und der von ihr ausgestellten Bescheinigungen:**
	- Konformitätsbewertungsstelle nach Modul D: Physikalisch-Technische Bundesanstalt, Nationales Metrologieinstitut (Kenn-Nr.: 0102) Zertifikatsnummer: DE-M-AQ-PTB062
	- Konformitätsbewertungsstelle nach Modul B: CSA Group Bayern GmbH (Kenn-Nr.: 1948) Kennnummer der Baumusterprüfbescheinigung: DE MTP 18 B 001 M

#### **10. Zusatzangaben:** ---

Unterzeichnet für und im Namen von EasyMeter GmbH

7. Walluge

Bielefeld, den 06.04.2020 Peter Wallmeyer, QM,

Ort, Datum der Ausstellung Name, Funktion, Unterschrift

### www.nzr.de

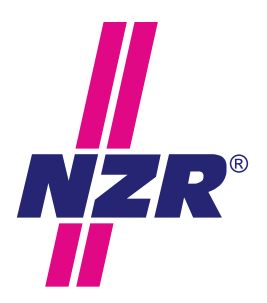

# **Unternehmensgruppe NZR**

#### NZR Nordwestdeutsche Zählerrevision Ing. Aug. Knemeyer GmbH & Co. KG

NZR Energiesysteme GmbH Individuelles Energie-Lastmanagement

#### NZR Leasing GmbH & Co. KG

Hauseigene Leasinggesellschaft zur Finanzierung von NZR-Produkten

Heideweg 33 | 49196 Bad Laer Telefon +49 (0)5424 2928 - 0<br>Fax +49 (0)5424 2928 - 7 Fax +49 (0)5424 2928 - 77 info@nzr.de Internet www.nzr.de | www.nzr-energiesysteme.de

Staatlich anerkannte Prüfstelle für Messgeräte für Elektrizität ENI14, für Gas GNI14, für Wasser WNI14 und für Wärme KNI14.

Akkreditiertes DAkkS-Kalibrierlabor für Elektrizität, Gas, Wasser und Wärme.

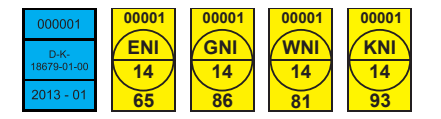

#### KBH K. Biesinger GmbH

Neckarsteinacher Str. 74 69434 Hirschhorn am Neckar Telefon +49 (0)6272 922 - 0<br>Fax +49 (0)6272 922 - 1 Fax +49 (0) 6272 922 - 100<br>F-Mail khh@nzr de khh@nzr.de

Staatlich anerkannte Prüfstelle für Messgeräte für Elektrizität EHE6 und für Wasser WHE9.

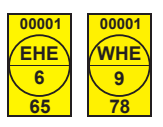

#### NZR Service GmbH

Dienstleistungen für Energieversorger

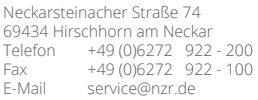

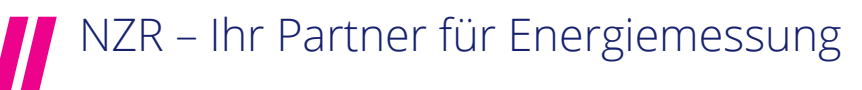